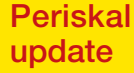

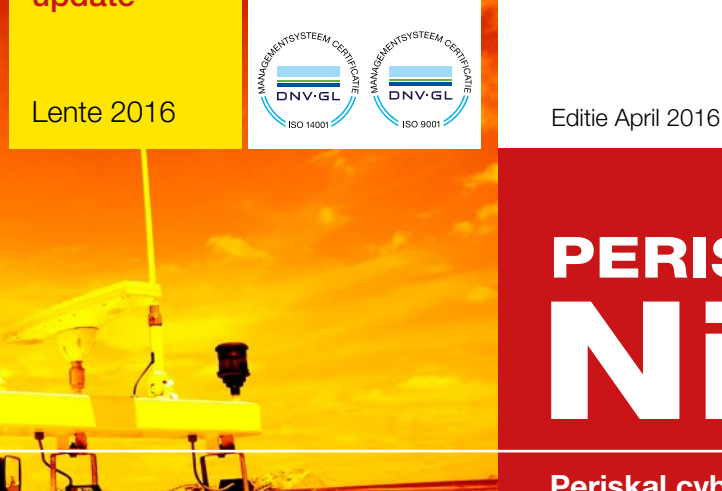

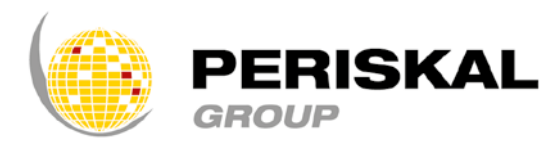

België / Nederland / Roemenië

Nr 31

# PERISKAL Nieuws

Periskal cvba. Uw specialist in binnenvaartnavigatie sinds 1990.

Periskal Nieuws is een 4-maandelijkse uitgave van Periskal Group. Periskal is de merknaam van Periskal cvba.

#### Voorwoord

#### *Beste Lezer,*

*de lente is terug in het land en we laten de donkere dagen achter ons. Een donkere periode mede door de terreur waarmee we zijn geconfronteerd. Wij danken de klanten voor de vele steunbetuigingen die we hebben ontvangen voor ons kleine sympathieke landje na de verschrikkelijke aanslagen in Brussel. Het is tijd om de bladzijde om te keren en de nodige stabiliteit en veiligheid terug te vinden.* 

*Ons streefdoel om de Periskal Viewer beter te maken en nauwer te laten aansluiten bij de wensen van de klanten blijft prioritair. Er is de laatste tijd weer hard gewerkt om u vele nieuwigheden te brengen in deze update.* 

*Sommige nieuwigheden vindt u in de standaard versie, andere in de testversie. Speciale versies zoals deze voor de Visserij, werden reeds eerder verdeeld aan de betrokken doelgroep.*

*Veel leesplezier, Marc Persoons en Wim Kalfsvel, zaakvoerders Periskal cvba*

# SOFTWARE WIJZIGINGEN

In deze nieuwsbrief lichten we een aantal nieuwe functies toe die meegeleverd zijn in de testversie van deze update. Wanneer u deze wenst te gebruiken, moet u dus de testversie installeren.

#### Uitgebaggerde gebieden zijn standaard verwijderd uit de kaart

De gebieden in de haven die op een gewenste diepte worden gehouden door regelmatig te baggeren, zijn aangeduid als gespikkelde zones in de haven. Vooral in het nachtbeeld is dit erg storend. Vermits het voornamelijk voor de zeevaart belangrijk is, wordt dit nu standaard uitgezet. Je kunt ze wel terug aanzetten via Opties – Algemeen – "arceer uitgebaggerde gebieden".

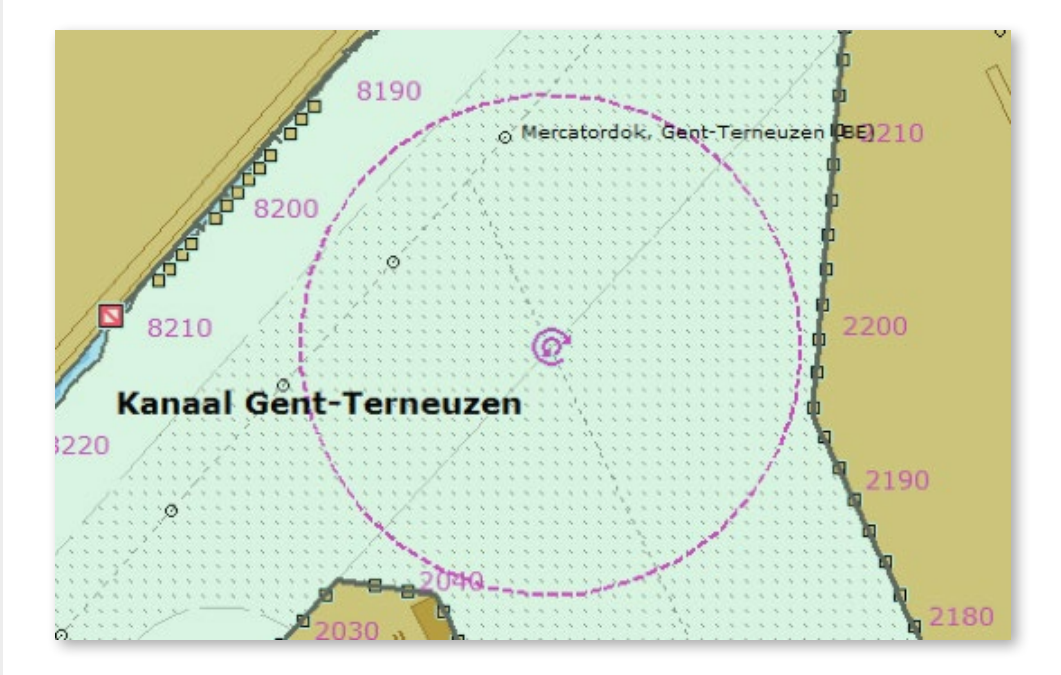

*Haven van Gent met op diepte gebaggerde zone.* 

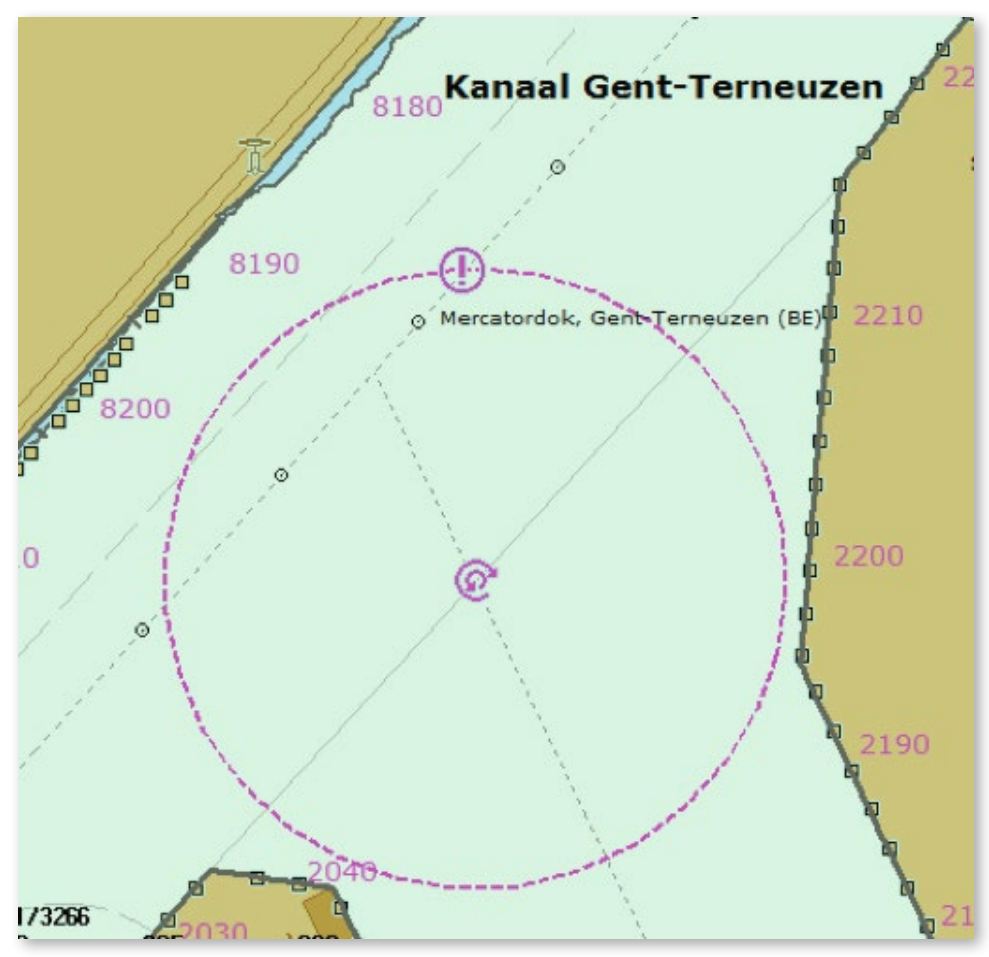

*De haven zonder de uitgebaggerde gebieden.* 

#### Een groot snelheid/koers venster

Dit venster bevat enkel de SOG en de COG in grote letters. Bij de installatie wordt dit venster standaard geactiveerd. U kunt dit venster verwijderen door in de menubalk rechts te klikken en vervolgens dit venster " uit te vinken". Er zijn nu 3 verschillende vensters die koers en snelheid informatie geven, allemaal met verschillende grootte.

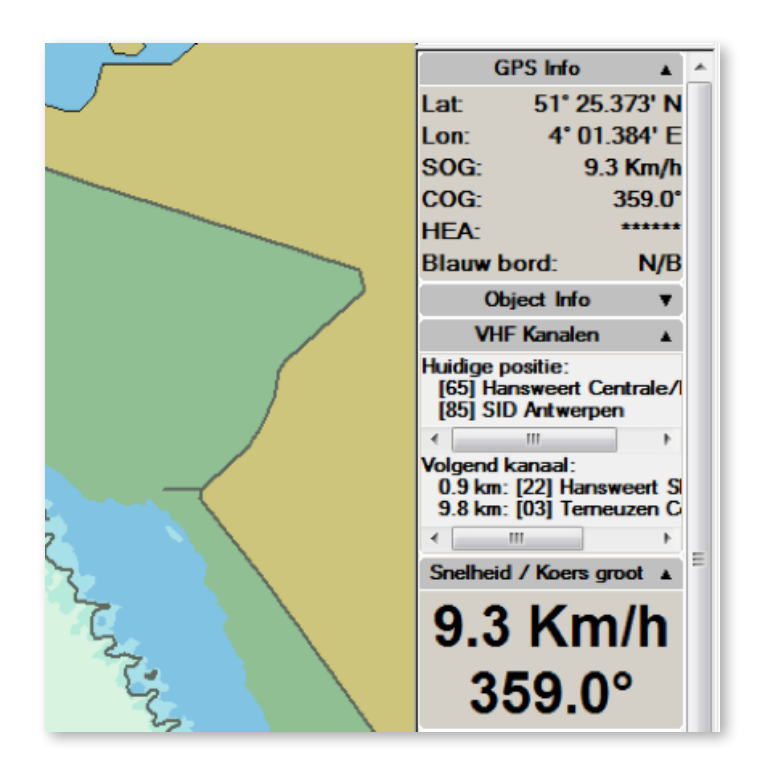

#### Dual View – 2 beeldschermen op 1 PC

Sinds kort is er een optie beschikbaar om 2 beeldschermen aan te sluiten op de Periskal viewer. Dit is een aparte betalende optie. Wat heb je nodig? 2 beeldschermen van gelijke grootte en een goede grafische kaart in de computer met 2 beeldschermuitgangen. De optie wordt geactiveerd via het icoontje met de dubbele beeldschermen boven in het scherm.

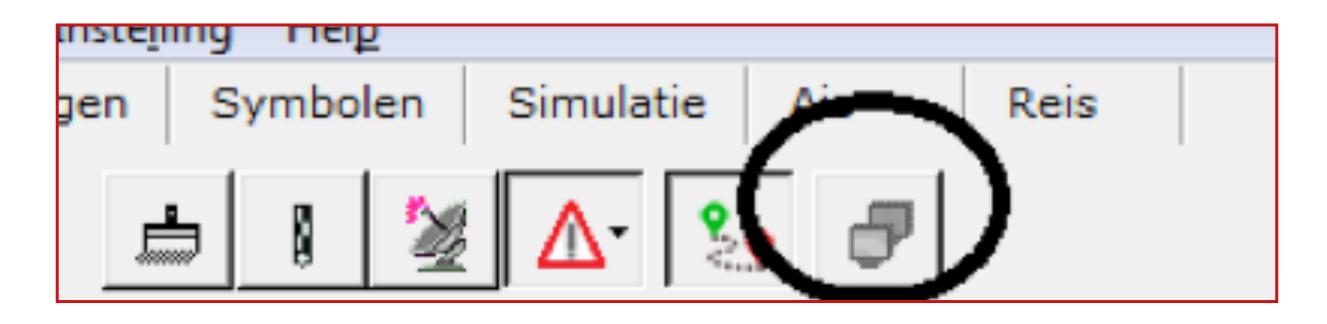

#### Nieuwe lay-out EBIS reisplan

Voor onze klanten in de tankvaart is er een vernieuwde lay-out van het EBIS reisplan gemaakt.

In de samenvatting van het reisplan zijn volgende zaken toegevoegd:

- De ETA, verwachte tijd van aankomst
- Het totaal aantal bruggen op het traject
- Het totaal aantal sluizen op het traject
- De maximaal toegelaten breedte op het traject
- De maximaal toegelaten lengte op het traject

In het reisoverzicht zijn de kolommen overzichtelijker gemaakt. Er is nu eerst een kolom met de oplopende tijd. Vervolgens zijn er de namen van de objecten die men passeert zonder de extra codes, zodat het plan compacter wordt. De Kolom met ETA is ook breder gemaakt waardoor alles netjes achter elkaar staat.

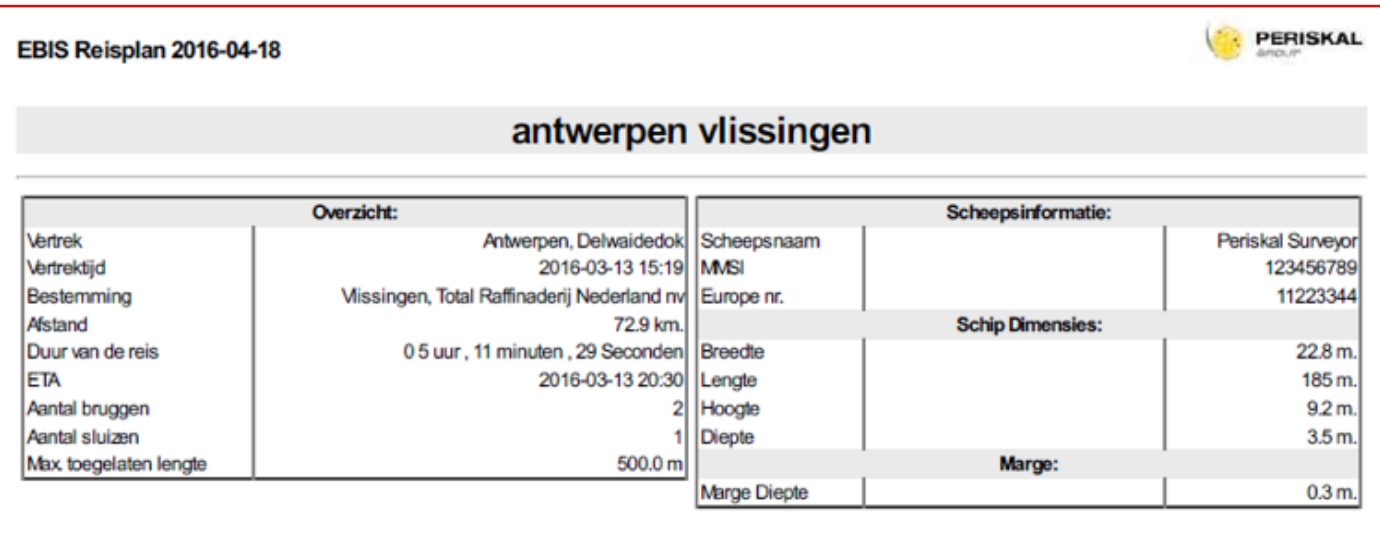

*Voorbeeld nieuwe lay-out reisplan. Vermits er geen bruggen zijn op dit traject, is de laagste brug niet vermeld in de samenvatting. De datum waarop het reisplan is gemaakt wordt eveneens aangegeven bovenaan.* 

## Cartografie aanpassingen

Alle kaarten werden aangepast aan de hand van de laatste Berichten aan de Scheepvaart en Berichten aan Zeevarenden van de diverse waterbeheerders. Naast alle nieuwe officiële kaartdata werden tevens uw opmerkingen verwerkt.

Hierna de lijst van de belangrijkste wijzigingen:

- Update kaarten van Zeeland
- Update kaarten Westerschelde
- Update kaarten van de Waddenzee
- Update kaarten Duitse, Nederlandse en Belgische kust
- Update kaarten van de Duitse overheid in diverse gebieden:
	- Elbe
	- Elbe-Havel-Kanal
	- HOW-Westoder
	- Elbe-Seitenkanal
	- Mittellandkanal en stichkanalen:
		- ∙ Stichkanal Hannover-Linden
		- ∙ Stichkanal Hildesheim
		- ∙ Stichkanal Osnabrück
		- ∙ Stichkanal Salzgitter
	- Main
	- Rhein
	- Mosel
	- Neckar
	- Saar
	- Lahn
- Update kaarten van Oostenrijk
- Update kaartenset van Sava en Donau in Servië
- Diverse nieuwe kaarten van de Donau in Roemenië
- Aangepaste betonning in Bulgarije
- Aanpassing kanalen en meren Noord Nederland
- Langsdammen Waal en ruimte voor de Waal

## Hoe installeer ik de update?

- U plaatst de update DVD in de PC
- Automatisch krijgt u een venster waarin u op 'SETUP.EXE uitvoeren' kunt klikken
- Hierna verschijnt er een venster met de gewenste installatietaal
- Volg de instructies op het scherm (klik telkens op volgende, voltooien)
- Laat de PC heropstarten
- Nu kan u Periskal Viewer opstarten
- De kaarten zullen nu automatisch worden geïnstalleerd. Even geduld aub.

Wij raden aan de update uit te voeren tijdens onze kantooruren. Helpdesk: +32 3 669 57 36

> Hoofdkantoor Fax: +32 3 669 57 37 Bredabaan 451 E-mail: info@periskal.com 2990 Wuustwezel, België Website: www.periskal.com

Periskal Tel: +32 3 669 57 36

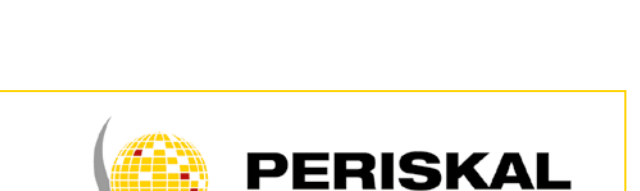

**GROUP** 

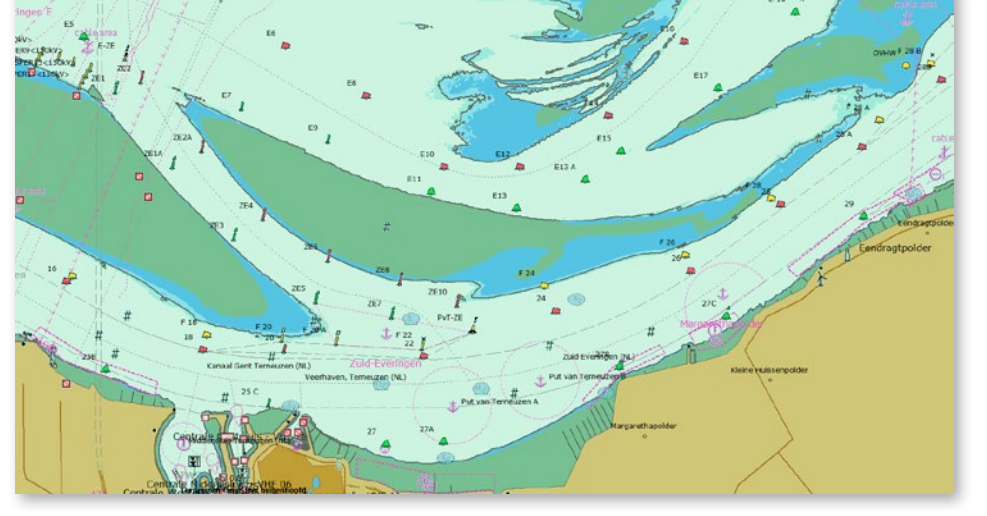

Westerschelde thv Terneuzen